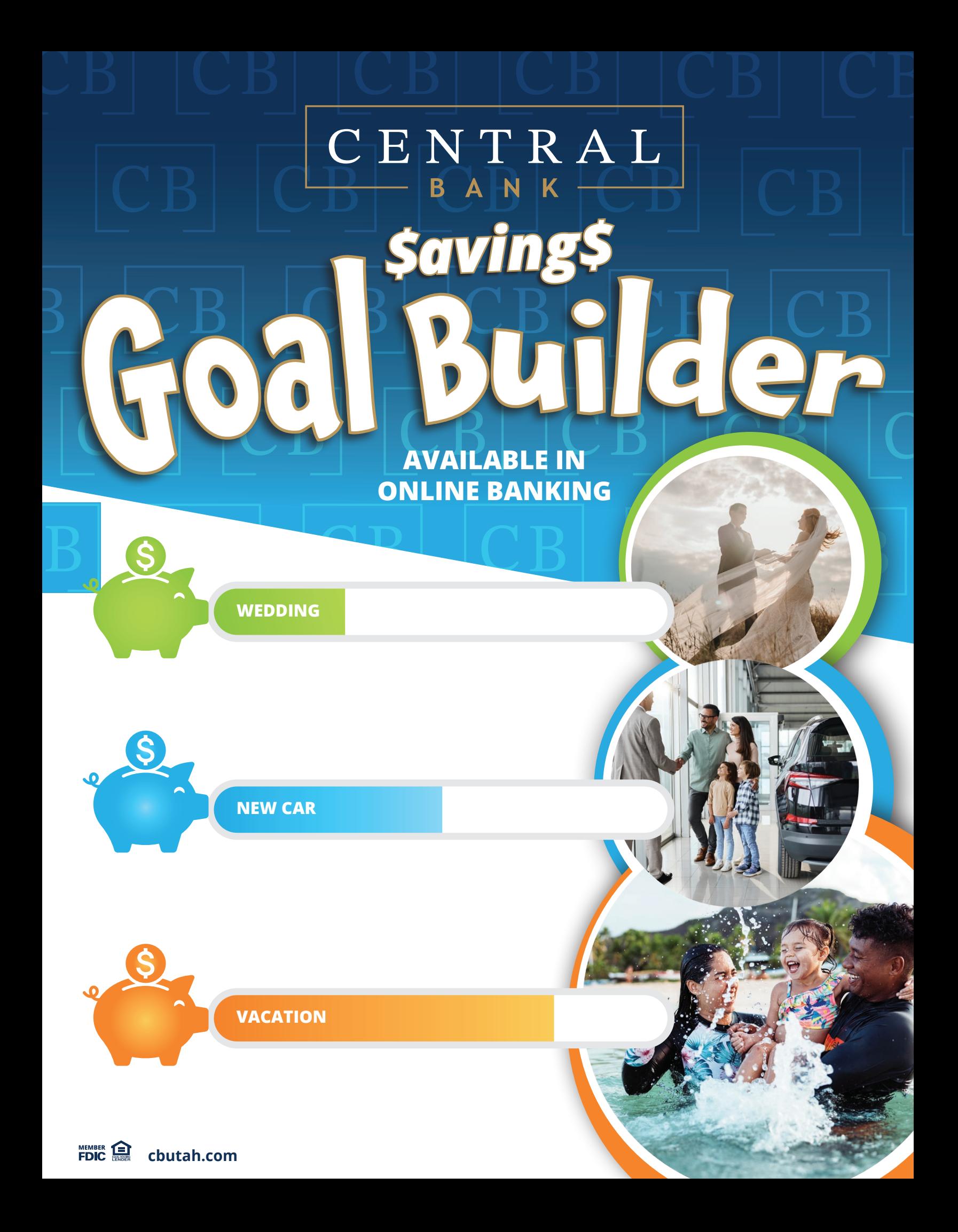

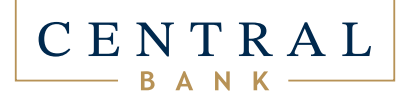

### **WHAT IS GOAL BUILDER?**

Goal Builder helps you reach your financial goals by allowing you to virtually allocate funds within a single account for each specific goal. Whether it's saving for that dream vacation, new car or wedding—Goal Builder from Central Bank will help you get there.

1. Open the **Central Bank Mobile App** or log into online banking on a desktop computer

2. Tap **More** on mobile and select **Get Started** or **Add**

3. Tap **Goal Builder** on mobile; on desktop, locate the Goal Builder widget on the main online banking dashboard

4. Select the Central Bank account type you wish to link to Goal Builder

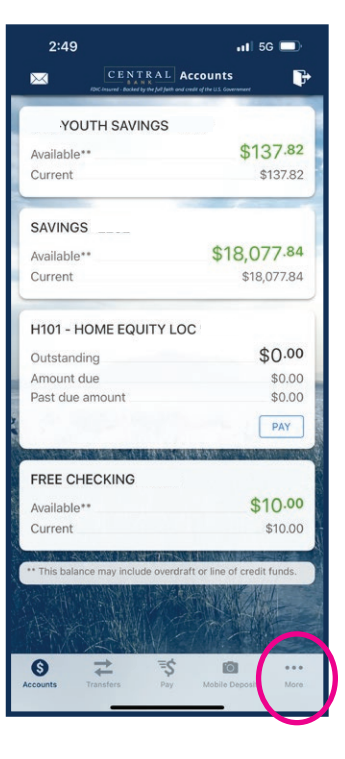

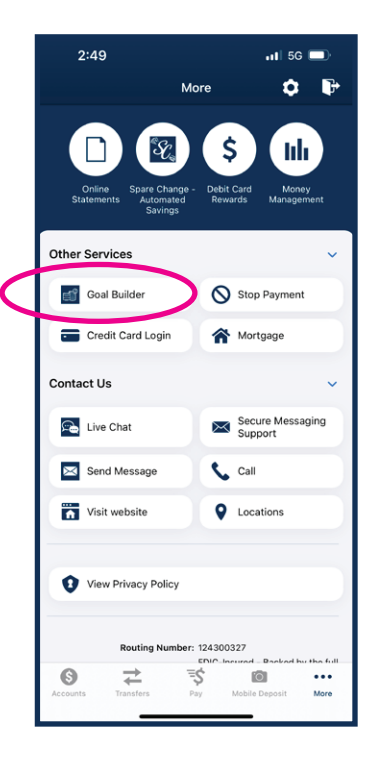

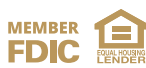

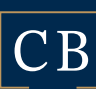

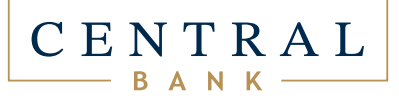

5. Add a savings goal: Select from ready-to-use goals or use the **Create Your Own Goal** option.

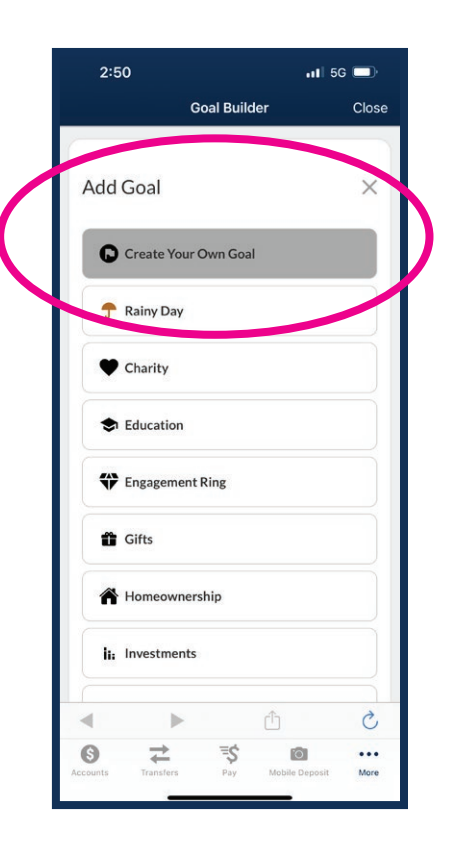

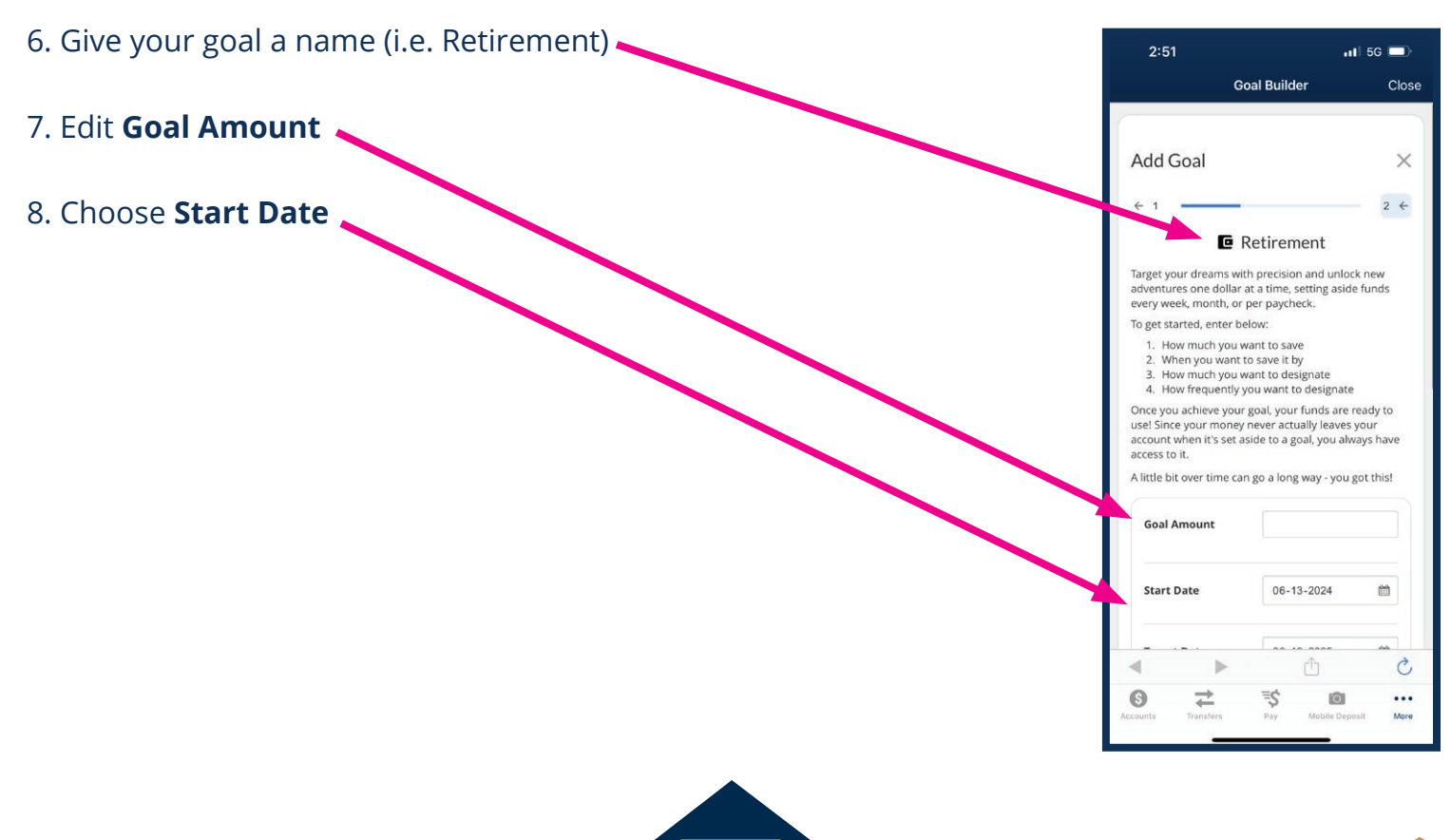

**MEMBER** 

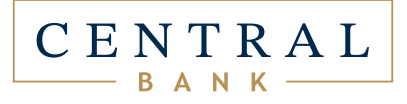

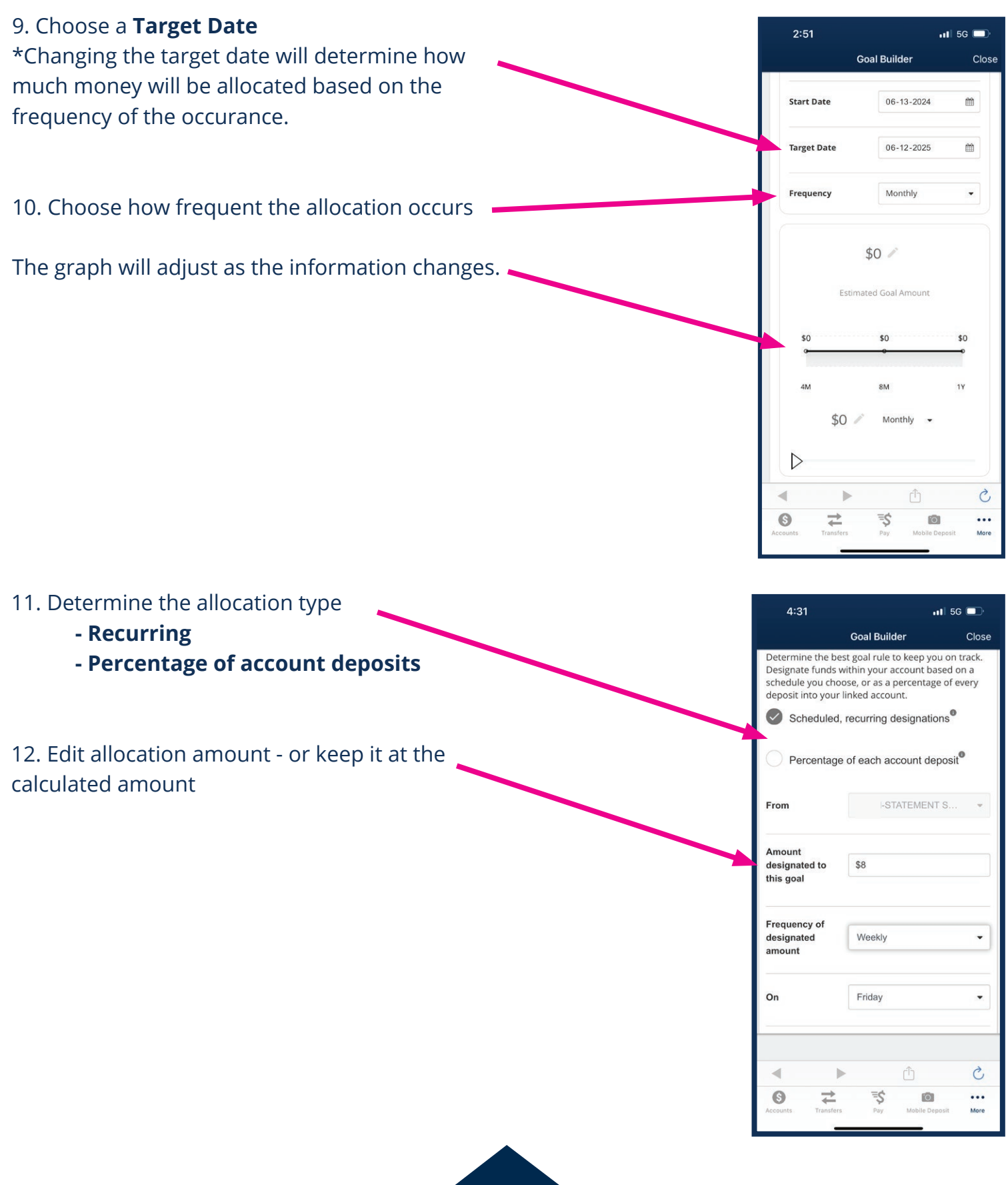

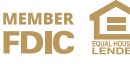

# $\frac{\text{C E N T R A L}}{\text{B A N K}}$

# 13. Review your goal and **confirm**

#### **MANAGING YOUR GOAL**

You can view ACTIVE, COMPLETED and INACTIVE goals on the summary page.

## **ACTIVE GOALS**

These goals are actively allocating funds. Rainy Day Fund will always be active and listed at the top.

# **COMPLETED GOALS**

These goals have been met and closed by the user. A met goal will continue to allocate until closed.

## **INACTIVE GOALS**

These goals are incomplete and have been paused by the user.

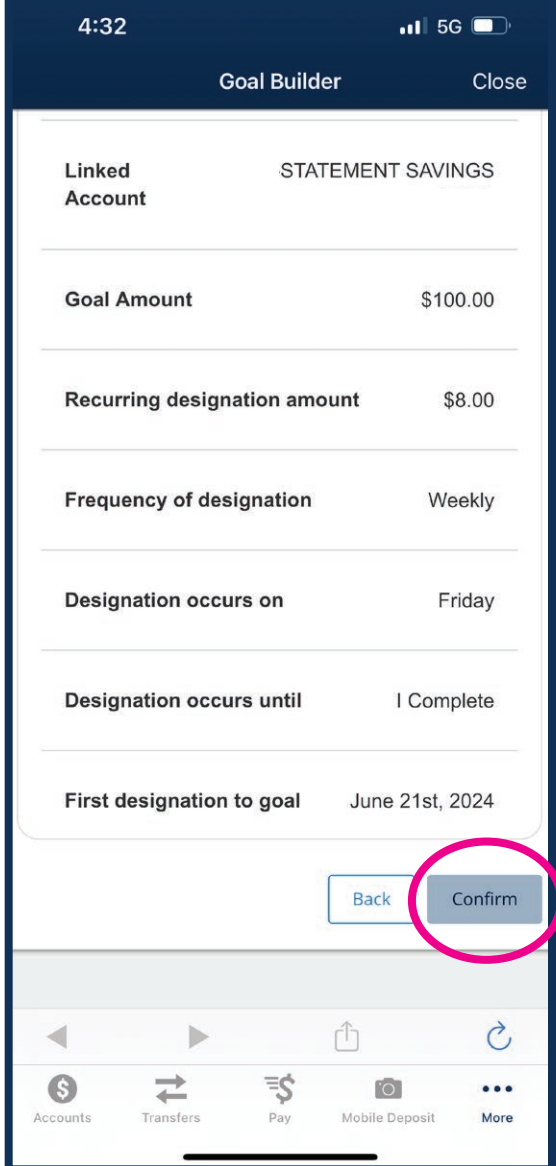

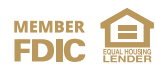